*Arkusz zawiera informacje prawnie chronione do momentu rozpoczęcia egzaminu*

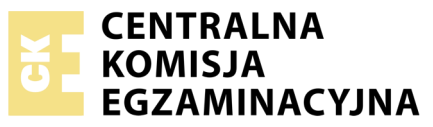

Nazwa kwalifikacji: **Montaż i eksploatacja komputerów osobistych oraz urządzeń peryferyjnych** Oznaczenie kwalifikacji: **E.12** Numer zadania: **02**

Wypełnia zdający PESEL i z kodem ośrodka Numer PESEL zdającego\*

Miejsce na naklejkę z numerem

**E.12-02-18.06** Czas trwania egzaminu: **150 minut**

### **EGZAMIN POTWIERDZAJĄCY KWALIFIKACJE W ZAWODZIE Rok 2018 CZĘŚĆ PRAKTYCZNA**

### **Instrukcja dla zdającego**

- 1. Na pierwszej stronie arkusza egzaminacyjnego wpisz w oznaczonym miejscu swój numer PESEL i naklej naklejkę z numerem PESEL i z kodem ośrodka.
- 2. Na KARCIE OCENY w oznaczonym miejscu przyklej naklejkę z numerem PESEL oraz wpisz:
	- swój numer PESEL\*,
	- oznaczenie kwalifikacji,
	- numer zadania,
	- numer stanowiska.
- 3. KARTĘ OCENY przekaż zespołowi nadzorującemu.
- 4. Sprawdź, czy arkusz egzaminacyjny zawiera 5 stron i nie zawiera błędów. Ewentualny brak stron lub inne usterki zgłoś przez podniesienie ręki przewodniczącemu zespołu nadzorującego.
- 5. Zapoznaj się z treścią zadania oraz stanowiskiem egzaminacyjnym. Masz na to 10 minut. Czas ten nie jest wliczany do czasu trwania egzaminu.
- 6. Czas rozpoczęcia i zakończenia pracy zapisze w widocznym miejscu przewodniczący zespołu nadzorującego.
- 7. Wykonaj samodzielnie zadanie egzaminacyjne. Przestrzegaj zasad bezpieczeństwa i organizacji pracy.
- 8. Jeżeli w zadaniu egzaminacyjnym występuje polecenie "zgłoś gotowość do oceny przez podniesienie ręki", to zastosuj się do polecenia i poczekaj na decyzję przewodniczącego zespołu nadzorującego.
- 9. Po zakończeniu wykonania zadania pozostaw rezultaty oraz arkusz egzaminacyjny na swoim stanowisku lub w miejscu wskazanym przez przewodniczącego zespołu nadzorującego.
- 10. Po uzyskaniu zgody zespołu nadzorującego możesz opuścić salę/miejsce przeprowadzania egzaminu.

### *Powodzenia!*

*\* w przypadku braku numeru PESEL – seria i numer paszportu lub innego dokumentu potwierdzającego tożsamość*

# **Zadanie egzaminacyjne**

Wykorzystując dostępne podzespoły oraz oprogramowanie znajdujące się na stanowisku egzaminacyjnym, przeprowadź diagnostykę i modernizację komputera oraz wykonaj konfigurację systemów Windows oraz Linux zainstalowanych na dysku twardym.

1. Podłącz w zestawie komputerowym dysk twardy oraz zamontuj na płycie głównej zapasową kartę sieciową oraz zapasowy zestaw modułów pamięci RAM:

- a) sprawdź parametry zasilacza widoczne na urządzeniu, niezbędne do wypełnienia tabeli *Wzór specyfikacji urządzeń* i zanotuj je w tabeli. W przypadku braku oznaczenia wskazanego parametru, zanotuj w tabeli "N/A"
- b) zamontuj w zestawie dysk twardy opisany jako HDD1
- c) zdemontuj zestaw modułów pamięci RAM oraz kartę sieciową zainstalowaną na płycie głównej komputera. W przypadku zintegrowanej karty sieciowej wyłącz ją w BIOS lub Menadżerze Urządzeń
- d) na płycie głównej zamontuj zapasowy zestaw modułów pamięci RAM oraz zapasową kartę sieciową

*UWAGA! Po zamontowaniu podzespołów zgłoś przewodniczącemu ZN – przez podniesienie ręki – gotowość do zakończenia prac montażowych. Po uzyskaniu zgody przystąp do końcowych czynności montażowych i uruchomienia systemu.*

2. W systemie Windows przeprowadź identyfikację zainstalowanych podzespołów:

*UWAGA! Do diagnostyki i konfiguracji komputera w systemie Windows wykorzystaj konto Administrator bez hasła.*

- a) zainstaluj sterowniki zapasowej karty sieciowej
- b) zainstaluj program HWiNFO*,* znajdujący się na nośniku opisanym *DANE/PROGRAMY*
- c) utwórz w edytorze tekstu plik o nazwie *SPECY FIKACJA* zgodnie ze wzorem tabeli *Wzór specyfikacji urządzeń*. Plik zapisz na nośniku USB opisanym *EGZAMIN*
- d) dokonaj identyfikacji karty sieciowej. Za pomocą dostępnego oprogramowania sprawdź parametry karty sieciowej ujęte w tabeli *Wzór specyfikacji urządzeń*. Wykonaj zrzuty dokumentujące obserwacje, a następnie zapisz je w pliku tekstowym pod nazwą *karta,* na nośniku *EGZAMIN.*  Wyniki przeprowadzonych testów karty sieciowej zanotuj w odpowiednich wierszach tabeli, znajdującej się w pliku *SPECY FIKACJA*
- e) na podstawie przeprowadzonych wcześniej obserwacji zasilacza zanotuj jego parametry w odpowiednich wierszach tabeli *Wzór specyfikacji urządzeń* w pliku *SPECY FIKACJA*
- f) oceń, czy moc zainstalowanego zasilacza będzie wystarczająca do zasilenia i optymalnej pracy zestawu wyposażonego w podzespoły o poborze mocy ujętym w tabeli:

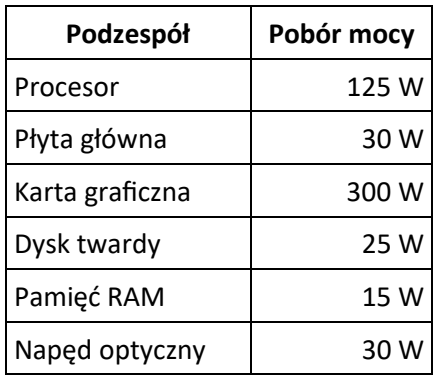

Swoją ocenę wraz z uzasadnieniem zapisz w pliku *SPECY FIKACJA* w wierszu *Ocena zasilacza*

- 3. Skonfiguruj system Windows:
	- a) zainstaluj program *7zip* znajdujący się na nośniku *DANE/PROGRAMY*
	- b) wykorzystując dostępne oprogramowanie oraz archiwum *3DGC.7z* zapisane na nośniku *DANE/ PROGRAMY*, ustaw kursor animowany o nazwie *3dghor.ani* jako kursor zmiany wymiaru poziomego. Hasło do rozpakowania archiwum to **Student@123#**
	- c) skonfiguruj mysz komputerową w taki sposób, aby pochylenie kółka powodowało przewinięcie o 4 znaki naraz w poziomie
	- d) skonfiguruj system, aby w Panelu Sterowania **nie wyświetlał się** aplet Czcionki
	- e) utwórz samorozpakowujące się archiwum o nazwie *kopia\_pliku* zawierające plik *SPECY FIKACJA.* Utworzone archiwum zapisz na nośniku *EGZAMIN*
- 4. Wykorzystując terminal oraz konto **egzamin** z hasłem **egzamin** (konto z uprawnieniami użytkownika **root**), wykonaj konfigurację systemu Linux:

*UWAGA! Jako dokumentację czynności wykonaj zrzuty ekranowe: dla punktów a), b) i c) zrzuty powinny zawierać widoczne polecenia systemowe; dla punktów d), e), f) i g) zrzuty powinny zawierać potwierdzenie wykonanej czynności w dowolnym środowisku. Wykonane zrzuty zapisz na nośniku EGZAMIN. Plikom graficznym nadaj nazwy zgodne z numeracją podpunktu, czyli: Linux\_a, Linux\_b, Linux\_c, itd.*

- a) w terminalu utwórz konto bez uprawnień użytkownika **root** o nazwie **sekretarka** z hasłem **Wertyuiop9@**
- b) w terminalu zmodyfikuj ustawienia użytkownika **sekretarka**, aby system monitował o zmianę hasła na 3 dni przed jego wygaśnięciem
- c) za pomocą terminala w katalogu */home* utwórz katalog o nazwie *PISMA*
- d) zmień właściciela katalogu *PISMA* na użytkownika **sekretarka**
- e) nadaj wszystkim użytkownikom pełne prawa do katalogu *PISMA*
- f) utwórz w katalogu */home/PISMA* plik o nazwie *egzamin.txt*
- g) sprawdź uprawnienia do pliku *egzamin.txt*
- 5. Korzystając z Cennika usług komputerowych oraz podzespołów, sporządź w arkuszu kalkulacyjnym kosztorys wykonanych prac serwisowych oraz kosztów wykorzystanych podzespołów:
	- a) plik wykonany zgodnie z tabelą *Wzór kosztorysu* zapisz pod nazwą *kosztorys* na nośniku USB *EGZAMIN*
	- b) obliczenia w kolumnie *Cena jednostkowa z VAT w zł* powinny wykonywać się automatycznie oraz uwzględniać zwiększenie Ceny jednostkowej netto w zł o 23% podatku VAT
	- c) obliczenia w kolumnie *Wartość brutto w zł* powinny wykonywać się automatycznie, po wypełnieniu kolumny *Ilość* oraz w oparciu o wykonane obliczenia w kolumnie *Cena jednostkowa z VAT w zł*
	- d) sumowanie kolumny *W artość brutto w zł* oraz wybór najtańszej usługi lub podzespołu powinno odbywać się automatycznie

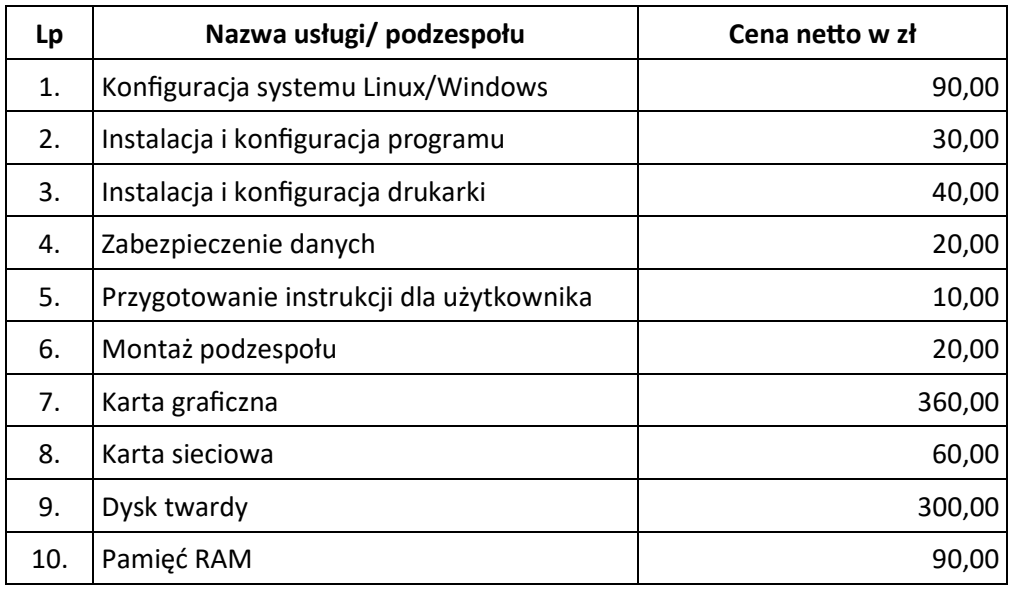

# **Cennik usług komputerowych oraz podzespołów**

## **Czas przeznaczony na wykonanie zadania wynosi 150 minut.**

### **Ocenie będzie podlegać 5 rezultatów:**

- montaż podzespołów,
- diagnostyka,
- skonfigurowany system Windows,
- skonfigurowany system Linux,
- kosztorys

### oraz

przebieg montażu podzespołów.

*Uwaga! Zawartość nośnika USB, wykorzystywanego podczas egzaminu do zapisu zrzutów ekranowych lub dokumentów, jest usuwana po egzaminie i nie stanowi dokumentacji egzaminacyjnej przekazywanej wraz z arkuszem do OKE.*

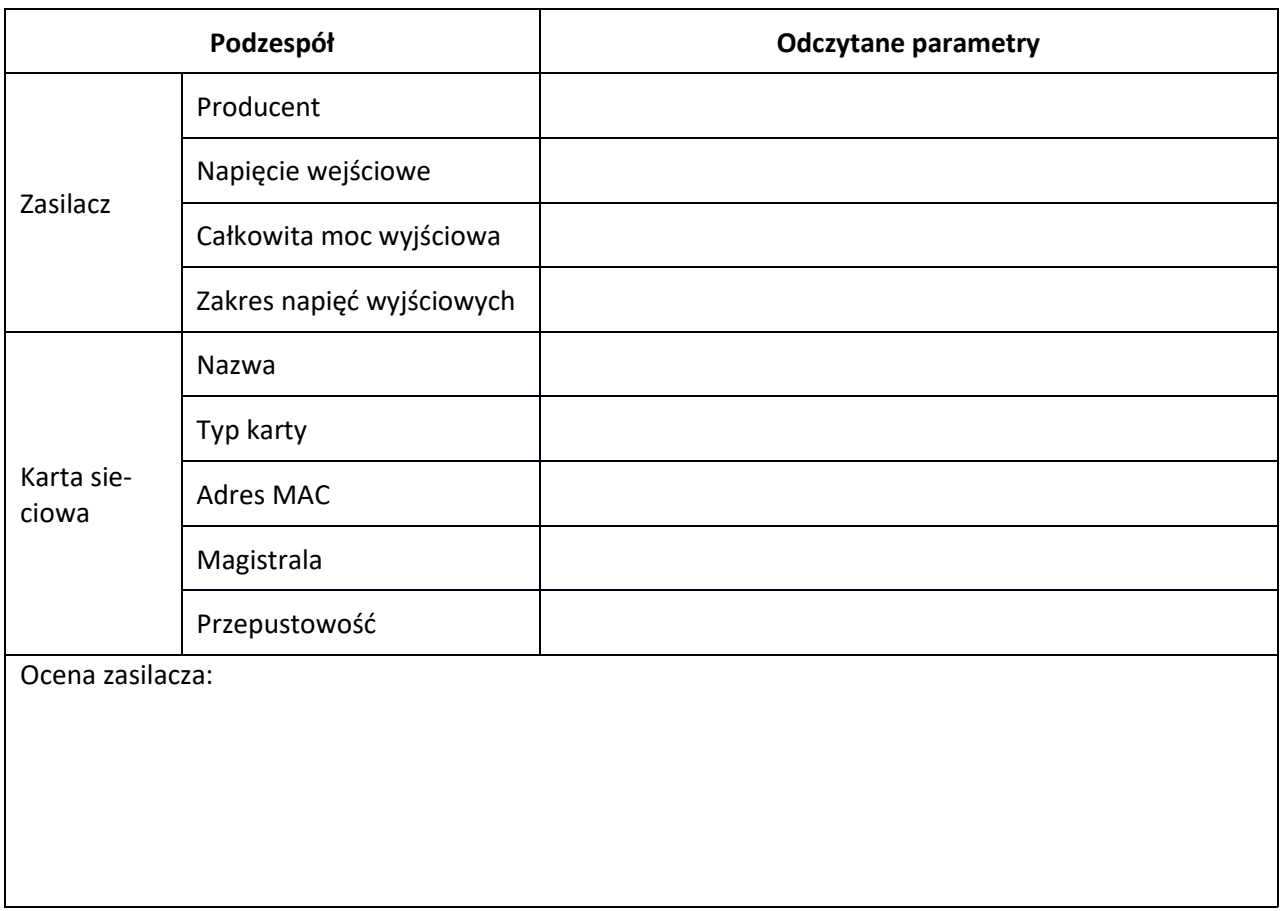

# **Tabela 1. Wzór specyfikacji urządzeń**

**Tabela 2. Wzór kosztorysu**

| Lp.                                      | Nazwa usługi/podzespołu | Cena jednostkowa<br>netto w zł | Cena jednostkowa<br>z VAT w zł | Ilość | Wartość brutto<br>w zł |
|------------------------------------------|-------------------------|--------------------------------|--------------------------------|-------|------------------------|
|                                          |                         |                                |                                |       |                        |
|                                          |                         |                                |                                |       |                        |
|                                          |                         |                                |                                |       |                        |
|                                          |                         |                                |                                |       |                        |
|                                          |                         |                                |                                |       |                        |
|                                          |                         |                                |                                |       |                        |
|                                          |                         |                                |                                |       |                        |
| SUMA                                     |                         |                                |                                |       |                        |
| Wartość najtańszej usługi lub podzespołu |                         |                                |                                |       |                        |